# **Quick-Klick**

Bestimmte häufig genutzte Funktionalitäten stehen Ihnen nun in Kontextmenüs zur Verfügung, so dass Sie sie mit nur einem Klick ausführen können.

Bisher ist der Quick-Klick im PA-Modul bei den Teilprüfungen implementiert. Weitere Anwendungsgebiete sind geplant.

# **Teilprüfungen**

Im Kontextmenü der Teilprüfungen finden Sie im unteren Bereich die folgenden (oder je nach Modellierung ähnliche) Menüpunkte:

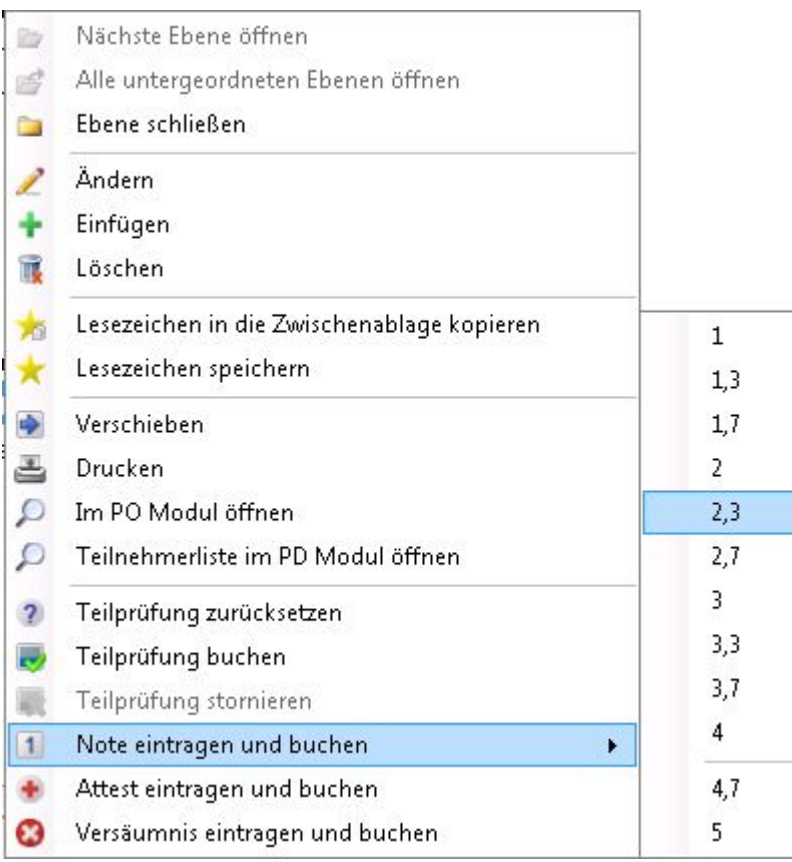

Dieses Menü variiert je nach Status der jeweiligen Teilprüfung. In der Abbildung handelt es sich um eine Teilprüfung, die bereits bewertet, aber noch nicht gebucht ist. Daher ist die Funktion "Teilprüfung stornieren" ausgegraut. Hätte bereits eine Buchung stattgefunden, wäre "Teilprüfung stornieren" als einzige Option in diesem Bereich offen, der Rest wäre ausgegraut.

Die Funktionen sind im Einzelnen:

# **Teilprüfung zurücksetzen**

Setzt alle Informationen der Teilprüfung in den Zustand einer reinen Anmeldung zurück.

# **Teilprüfung buchen**

Die Bewertung der Teilprüfung wird aus den Teilprüfungsteilen ermittelt, das Volumen wird gebucht.

Dabei werden Schreibrechte der Prüfenden entzogen und eine WWW-Freigabe erteilt.

#### **Teilprüfung stornieren**

Die bereits gebuchte Teilprüfung wird storniert.

### **Note eintragen und buchen**

Hier muss zunächst aus dem Untermenü eine Note ausgewählt werden. Das Untermenü ist der jeweiligen Notentabelle angepasst. Eine Linie trennt den Bereich des Bestehens von den Nicht-Bestehens-Noten.

#### **Attest eintragen und buchen**

Die Standard-Prüfungsbemerkung für ein Attest wird für die Teilprüfung gesetzt; die Prüfung wird dann verbucht. Als Datum des Attests wird das aktuelle Tagesdatum eingetragen.

#### **Versäumnis eintragen und buchen**

Die Standard-Prüfungsbemerkung für ein Versäumnis wird eingetragen. Die hinterlegte Zwangsnote wird entsprechend der Notentabelle ermittelt und gesetzt. Die Prüfung wird dann verbucht.

From: <https://wiki.ihb-eg.de/> - **FlexWiki**

Permanent link: **<https://wiki.ihb-eg.de/doku.php/pa/quickklick>**

Last update: **2017/04/13 10:55**

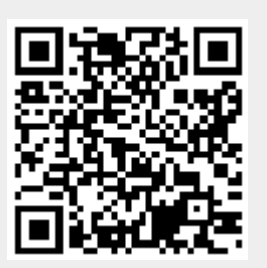